## **MS-DOS**

# **Gestiamo meglio il PC con il software 'di Pubblico Dominio**

*di Gabriele Romanzi (MC6901)*

*Nel mondo del software di pubblico dominio* è *sempre più frequente imbattersi in programmi che nulla hanno da invidiare a quelli commerciali; anzi, spesso capita che programmi inizialmente inseriti nel circuito mondiale del software PD abbiano un tale successo che vengono poi trasformati in prodotti professionali, con una relativa rete di distribuzione ed a prezzi certo non più* Il*amatoriali».*

*Vorrei ritornare in questa puntata ad analizzare delle uti/ity che svolgono compiti un po' più «a basso livello» rispetto a quelle viste negli ultimi tempi* su *queste pagine, ma che* si *rivelano preziose nella gestione quotidiana delle risorse del proprio PC, avvalendosi inoltre di una interfaccia utente molto curata ma al tempo stesso semplice in modo da renderne facile l'utilizzo anche a chi di computer non* è *particolarmente esperto, lasciando comunque ai più «smaliziati» l'opportunità di andare oltr.,ele funzioni di base*

### *Formattiamo* **un** *floppy*

Una delle operazioni più ricorrenti (e perché no, noiose) che effettuiamo sul nostro PC è quella della formattazione di uno o più dischetti; non so voi, ma io personalmente detesto aspettare senza far niente davanti al monitor ed inoltre è spesso fastidioso dover ricordare a memoria i parametri necessari a formattare, ad esempio, un floppy da 720 Kbyte in un drive da 1,44 Mbyte eventualmente con l'aggiunta dell'etichetta di volume o altre cose simili.

Senza parlare poi del brutto «vizio» del DOS di marcare come <br/>bad> un intero cluster se solo uno dei suoi settori risulta rovinato oppure della lentezza con cui viene effettuata l'operazione stessa di formattazione.

Alcuni di questi problemi (come quello del blocco dell'operatività della macchina durante la formattazione) possono essere risolti con un software in grado di gestire il multitasking delle operazioni e la gestione di una interfaccia utente per il settaggio di parametri (OS/2, Windows, ecc.), ma spesso non sono utilizzabili per l'intrinseca limitazione della macchina su cui si sta lavorando (basti pensare ad un portatile di media categoria).

Dovendo risolvere un problema di questo tipo sono andato alla ricerca di qualche utility nel mondo PD che mi potesse essere d'aiuto e devo dire che la ricerca non è stata troppo complicata; tra tutte quelle che ho analizzato ve ne voglio presentare tre, che si distinguono per la loro facilità d'uso e per alcune caratteristiche peculiari.

Iniziamo questa rassegna da EZFOR-MAT (Easy Format), un programma shareware per la gestione tramite menu pop-down di tutti i parametri che entrano in gioco durante un'operazione di formattazione ... e anche qualche cosa in più.

Una volta lanciato il programma viene visualizzata la barra superiore dei menu, comprendente le quattro voci principali: Format Control (per settare i parametri della formattazione), Program Control (per settare i parametri del programma), Do It! (per eseguire la formattazione) e Quit (per uscire dal programma).

Naturalmente le opzioni più importanti sono raggruppate nel primo di questi menu, sul quale mi soffermerò più in dettaglio. Innanzitutto per eseguire

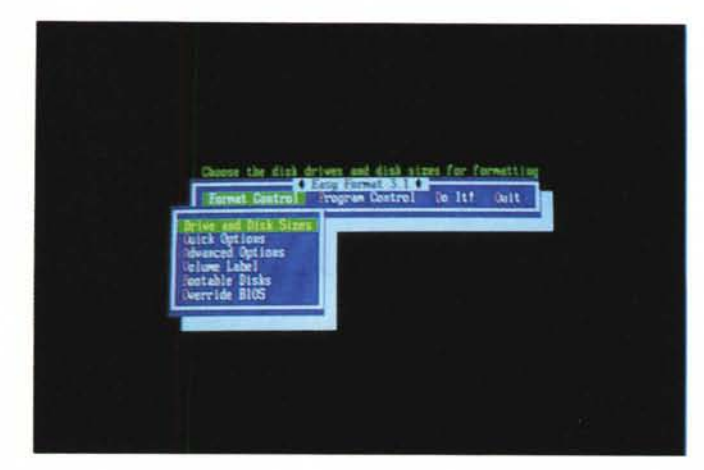

*In questa pagina e in quella a fronte. tre menu per il settaggio di Easy Format.*

un'operazione di formattazione occorre indicare il tipo di dischetto e di drive che si intende utilizzare oltre all'identificativa di unità (A o B); questi parametri vengono passati ad Easy Format tramite la prima voce di questo menu, che permette di gestire anche configurazioni di PC con due drive (in qualsiasi combinazione tra di loro).

Molto importante è la seconda voce (Quick Options) tramite la quale è possibile scegliere tra 6 diverse modalità di esecuzione dell'opzione di formattazione; come ho detto in precedenza, il DOS marca come non utilizzabile un'intera traccia del floppy se solo uno dei suoi cluster è rovinato: Easy Format permette, oltre a questa modalità, di marcare il solo cluster rovinato, quelli immediatamente precedente e successivo sulla stessa traccia o i quattro che gli sono adiacenti.

È chiaro che a seconda della modalità scelta i tempi necessari alla formattazione possono variare; nel caso che si sia sicuri della bontà del floppy che si sta utilizzando è possibile anche scegliere una modalità di formattazione «Quick» che, a fronte di un ridotto tempo di esecuzione, non esegue nessun controllo sull'eventuale presenza di errori e va quindi usata con molta cautela; è presente inoltre l'opzione contraria a questa, che effettua il massimo controllo su tutto il disco ed in caso di errore scarta il floppy come inutilizzabile (comodo nel caso di dischi destinati alla distribuzione di un programma).

Sempre dal primo dei menu è possibile accedere alle sezioni relative all'etichetta di volume da assegnare al disco ed a quella per renderlo «bootable».

Già con quanto visto fino ad ora è possibile effettuare l'operazione di formattazione agendo sui principali parametri che entrano in gioco; oltre a questo Easy Format permette altre due cose: la possibilità di scavalcare il BIOS durante l'operazione di formattazione (comodo nel caso di floppy da 360 Kbyte in drive da 1,2 Mbyte) e la possibilità di inserire un proprio messaggio nel «boot sector» del disco.

Diamo ora un'occhiata al menu Program Control; contiene le opzioni relative alla configurazione del programma che, unitamente ai parametri di formattazione, possono essere memorizzate permanentemente.

Tra le varie voci, relative per lo più alle modalità di visualizzazione delle varie window ed agli effetti sonori relativi, ho trovato simpatica l'idea di includere una voce relativa alla lingua nella quale vengono visualizzati i vari messaggi: oltre all'inglese è disponibile, in questa versione, anche il tedesco e lo spagnolo, quest'ultimo con espressioni molto pittoresche (del tipo «Hagalo !» per «Do It  $|w\rangle$ .

Chissà se qualche italiano di buona volontà si diletterà mai un giorno a tradurlo nella nostra lingua!

Curiosità a parte, il programma è ben fatto e curato anche dal punto di vista grafico (durante l'operazione di formattazione sul monitor viene disegnato un PC con tanto di levetta aperta o chiusa e spia luminosa indicante il drive in funzione) e si rivela molto utile quando si devono formattare un certo numero di floppy, soprattutto se di diverso formato.

Il prezzo richiesto per la registrazione è di 40 \$ (comprendente un upgrade gratis) e francamente non è dei più bassi, ma vista la qualità del programma direi che è una spesa che si può anche affrontare una volta sceltolo come routine fissa di formattazione.

Nel caso siate invece alla ricerca di una utility senza troppi fronzoli ma che vi permetta di risparmiare tempo durante l'operazione di formattazione, vi consiglio di provare questi altri due programmi: FORMATQM e CFORMAT.

Il primo è un'utility della californiana Sydex (già nota per altri programmi shareware) che, al prezzo di 10 \$ per la registrazione, offre uno strumento per formattare in maniera veloce una serie di floppy con o senza la verifica di eventuali difetti superficiali.

I parametri necessari alla formattazione vengono inseriti sulla linea di comando (tipo del floppy, produzione di dischi di qualità owero esenti da difetti, ecc.) e durante lo svolgersi dell'operazione viene visualizzata in maniera grafica la quantità di disco già formattato.

Anche in questo caso però occorre attendere il termine della formattazione per poter tornare a lavorare con il PC; per risolvere questa «impasse» si può utilizzare la seconda delle utility nominate in precedenza: Concurrent Format.

Si tratta di un programma TSR, prodotto dalla stessa casa del precedente, che una volta lanciato rimane residente ed attivabile con la combinazione di tasti Shift-Alt-F; una volta attivato presenta un menu dal quale è possibile scegliere il formato del disco da formattare ed iniziare l'operazione stessa che viene eseguita in background permettendo così di continuare a lavorare con il PC (a meno delle operazioni coinvolgenti il drive che sta formattando, naturalmente).

Il termine della formattazione viene indicato da un segnale acustico ed una finestra viene aperta sull'attuale schermo di lavoro per permettere, se si vuole, l'inserimento di un altro floppy da formattare.

Per un costo di registrazione di soli 15 \$ mi sembra che sia un'utility veramente comoda e che mi sento di consi-

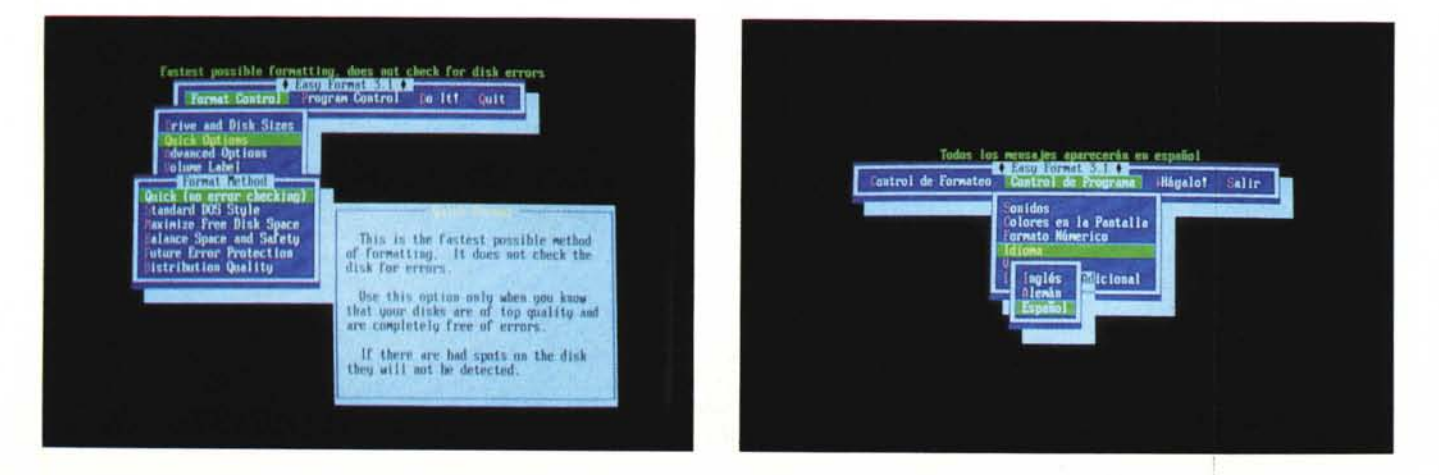

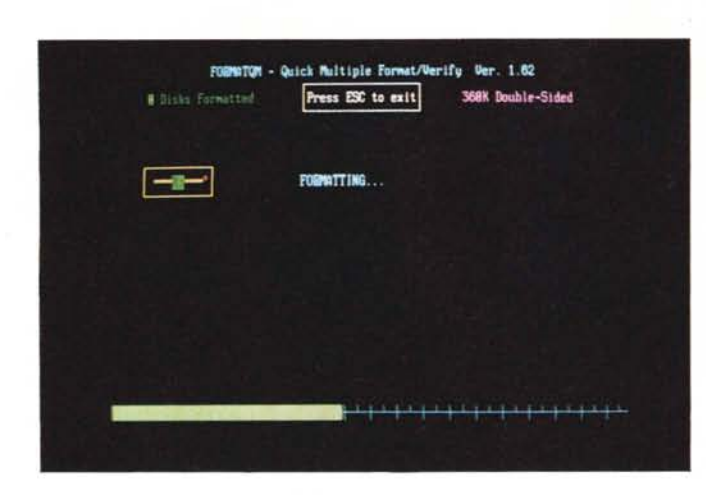

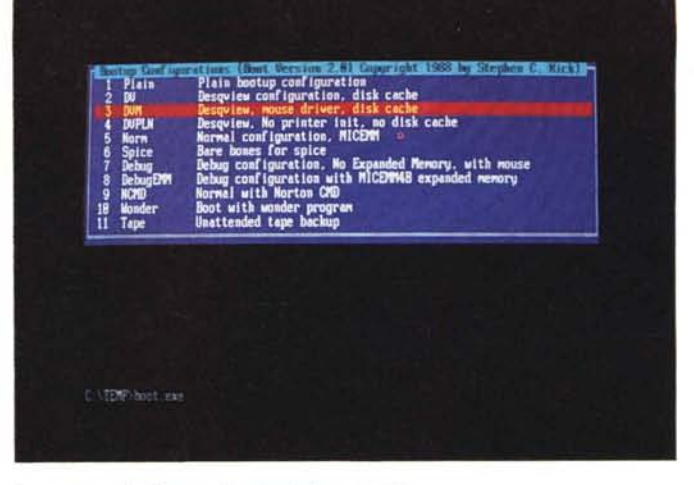

- *• Un esempio di menu di scelta del programma.*
- *.•• L 'interfaccia grafica di Quick Format.*

gliarvi; per quanto riguarda l'operatività del PC le sue «performance» non vengono intaccate da questa utility che opera in background, permettendovi così di ottimizzare i tempi di lavoro della vostra macchina.

#### *Modifichiamo /'environment*

Con il termine «environment» si intende una serie di informazioni necessarie al sistema operativo ed ai programmi applicativi per poter operare, quali le indicazioni dei percorsi di ricerca (il «path») o il settaggio di alcune variabili di sistema (come, ad esempio, SET L1B=C/COMPILER L1B

per definire la directory in cui un compilatore deve cercare le librerie per la creazione del file eseguibile); queste informazioni vengono lette all'accensione della macchina prelevandole da due file: Autoexec.bat e Config.sys.

Esiste però un limite fissato dal DOS per la zona di memoria destinata a contenere queste informazioni e spesso siamo costretti a fare i conti con questa limitazione oppure a veder apparire il classico «File not found».

Per ovviare a questo problema vi propongo due utility: ENVIRONMENT EDI-TOR e BOOT; la prima permette di editare «al volo» le stringhe di caratteri con le informazioni dell'environment (quelle riportate dal comando SET del DOS, per capirci). mentre la seconda modifica i file Autoexec.bat e Config .sys e quindi effettua un nuovo boot della macchina.

<sup>È</sup> chiaro che la prima è utile per effettuare dei cambiamenti temporanei (ad esempio aggiungendo una directory al path corrente per testare un programma, senza dover toccare la configurazione standard del PC che sarà ripristinata alla prossima accensione della macchina) mentre con la seconda si può avere un Autoexec ed un Config per ogni

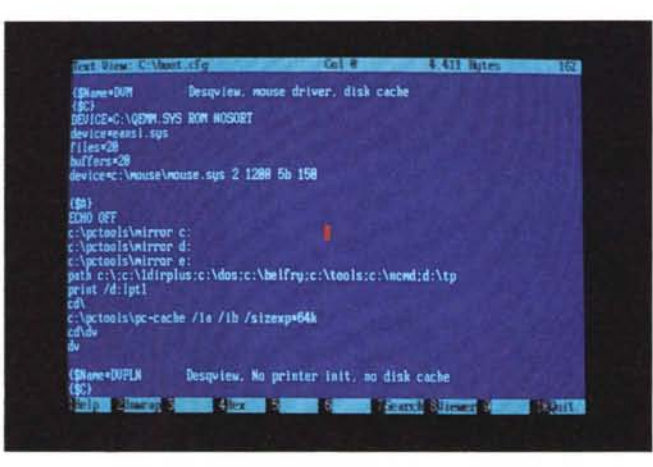

programma o configurazione particolare e passare da una all'altra nel breve tempo necessario ad effettuare un boot del Pc.

Vediamo un po' più in dettaglio le modalità operative di queste due utility, iniziando da Environment Editor; una volta lanciato (tramite il comando EE2) ci si trova in un editor full-screen in cui sono riportate le stringhe attualmente componenti l'environment.

È possibile editare queste stringhe, aggiungerne di nuove (purché non vuote) o addirittura cancellare completamente la configurazione attuale e crearne una ex novo; tramite alcuni tasti funzione è possibile inserire i codici ASCII relativi al Carriage Return ed al Backspace .

Se si decide di salvare le modifiche apportate basta premere il tasto F2 e ci ritrova al prompt del DOS; tramite il comando SET si può verificare come le modifiche apportate siano effettivamente operanti nell'attuale sessione DOS.

Il contributo richiesto è praticamente simbolico (solo 5 \$); l'autore afferma di averlo testato soltanto sotto DOS 3.X ma non ci dovrebbero essere controindicazioni particolari ad usarlo sotto DOS 4.

*La sintassi di una voce del menu di esempio di BOOT.*

Differente è invece l'approccio al problema con il programma BOOT; con esso è possibile infatti cambiare la configurazione di boot del PC (intesa come accoppiata Autoexec + Config) da un menu contenente le varie configurazioni previste dall'utente (fino ad un massimo di 255) e quindi effettuare un nuovo restart del sistema, in modo da rendere operanti i cambiamenti richiesti.

Le informazioni sulle diverse configurazioni sono contenute in un file di testo, facilmente editabile da un qualsiasi editor, denominato BOOT.CFG e che deve essere presente nella radice del disco rigido; quando viene lanciato il programma BOOT.EXE (che occupa 80 Kbyte di memoria e può girare anche sotto Desqview) vengono lette le informazioni presenti in questo file ed in funzione della scelta effettuata dall'utente (facilitata da un menu a barra mobile) vengono modificati l'Autoexec ed il Config e quindi effettuato un reboot della macchina.

Il programma, nel leggere le informazioni del file di testo, si basa su una

serie di 4 identificatori, tutti caratterizzati dalla coppia di caratteri iniziali «{\$»; questi identificatori servono al programma· BOOT per individuare le righe contenenti il nome associato ad una particolare configurazione e le istruzioni da inserire nei file Autoexec e Config che devono essere creati; è prevista comunque un'opzione denominata «Default» per indicare al programma la configurazione base (eventualmente i vostri Autoexec e Config standard).

Il costo della registrazione è di 10 \$ e ritengo che sia una spesa che si può affrontare senza problemi se si è alla ricerca di un programma che permetta di cambiare in pochi secondi (ed in maniera interattiva) la configurazione del proprio PC; è infatti possibile con un programma di questo tipo gestire le differenti configurazioni necessarie ai vari compilatori presenti sul vostro hard disk o far partire la macchina con uno dei tanti shell per DOS presenti oggi sul mercato, ognuno dei quali ha diverse esigenze in fatto di programmi per la

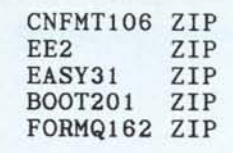

*Elenco dei file di cui si parla in queste pagine.*

gestione della memoria; oppure ancora è possibile gestire con diverse configurazioni l'installazione o meno in memoria di programmi TSR che possono risultare utili soltanto in determinati momenti e che quando non sono necessari occupano solo memoria preziosa inutilmente.

#### *Conclusioni*

Ho voluto presentarvi questo mese una serie di utility non eccessivamente costose ma che svolgono dei compiti basilari nell'economia (di tempi e prestazioni) di un PC.

L'operazione di formattazione di un floppy è forse una di quelle più frequenti in un computer mentre la possibilità di variare in maniera facile e soprattutto ordinata la configurazione del sistema è sempre più sentita al giorno d'oggi vista la complessità crescente dei programmi.

La scelta del programma più consono alle vostre esigenze la potrete effettuare prelevando i file da MC-Link o richiedendo il dischetto relativo a questa puntata della rubrica in redazione secondo le modalità riportate nell'apposito riquadro; naturalmente nel mondo del software di pubblico dominio ci sono molti altri programmi che svolgono funzioni analoghe a quelli visti in queste pagine ma che per ovvi motivi di spazio non ci è permesso provare tutti: ritengo comunque che quelli visti coprano un ampio ventaglio di esigenze.

Invitandovi come al solito a farmi avere tramite MC-Link le vostre considerazioni o suggerimenti sul software di pubblico dominio vi do appuntamento a presto.

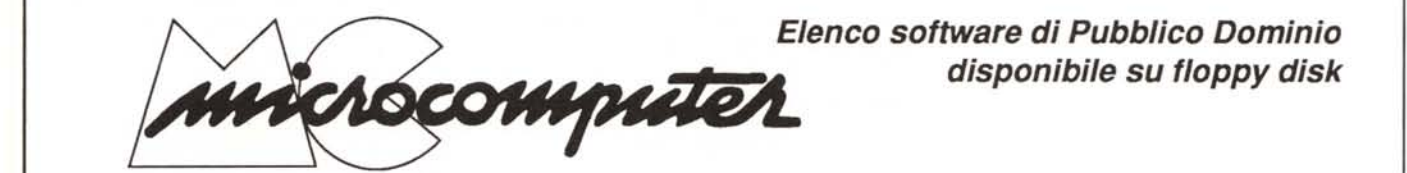

Per ovviare all' impossibilità dei lettori sprovvisti di un modem, di collegarsi a MC-Link, MCmicrocomputer mette a disposizione i programmi di pubblico dominio più significativi direttamente su supporto magnetico. Il numero della rivista su cui viene descritto ciascun programma è indicato nella descrizione dei codici di ogni disco; consigliamo gli interessati di procurarsi i relativi numeri arretrati utilizzando il tagliando pubblicato in fondo alla rivista, oppure rivolgendosi al nostro Ufficio Diffusione. I file su disco con estensione .ZIP sono stati compressi e pere essere resi eseguibili devono essere decompressi con PKZ102.ZIP.

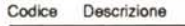

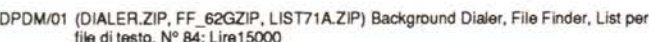

- file di testo. N° 84; Lire15000<br>DPDM/02 (BOMBSQAD.ZIP,CHK4BOMB.ZIP, CHECKUP2.ZIP, FICHECK5.ZIP,<br>DPDM/03 (DWC-ASD1, MAPMEM28.ZIP, WPHD.ZIP) Antivirus. N° 85; Lire 1500<br>DPDM/03 (DWC-A501.EXE, PK361.EXE, PKZ102.EXE) (De)Comp Lire15000
- DPDM/04 ARC602.EXE, LH113C.EXE, PAK210.EXE, ZOO201.EXE) (De)Compattatori. Nº 85; Lire 15000
- DPDM/05 (QMDM40-1.ZIP, QMDM40-2.ZIP, QMDM40-3.ZIP, QMDM40-4.ZIP, QMDM40-5.ZIP) Programma di comunicazione QMODEM. N° 86; Lire15000
- DPDMI06 (GTI501\_1.ZIP, GT1501\_2.ZIP, GTI501\_3.ZIP, GT1501\_4.ZIP, GT1501\_5.ZIP) Programma di comunicazione GT POWER. W 86; Lire 15000 DPDM/07 (DSZI189.ZIP, PCPLUSTD.ZIP, RCOMM.ZIP) Protocollo esterno ZMODEM,
- Procomm PCPLUS Test Drive, Remote Comm. N° 86; Lire15000 DPDM/08 (BOYAN40A.ZIP, BOYAN40B.ZIP) Programma di comunicazione BOYAN. Nº 86;
- Lire15000 DPDM/09 (FRAINT100.ZIP,FRASRC93.ZIP) Generatore di Frattali, Sorgenti generatore
- Frattali. Nº 87; Lire15000
- DPDM/10 (QEDIT208.ZIP) Editor a finestre. № 87; Lire 15000<br>DPDM/11 (800II171.ZIP, ARCY\_120.ZIP, C.ZIP, PCWC131.ZIP, PCWM131.Z
- PCWSAMP.ZIP, PCWSAMPO.ZIP, PCWT131.ZIP) Formatta a 800 K, Shell file compattati, Cambia dierctory, Librerie C per ambiente per window. Nº 88; Lire 15000

#### Codice Descrizione

- DPDM/12 (IT100SRC.ZIP) Sorgenti programma BBS Italink. Nº 88; Lire15000 DPDM/13 (BAKERS12.ZIP, STAKEY21.ZIP, TSRCOM28.ZIP) Utility "Baker's Dozen2, Gestione Buffer tastiera, Gestione programmi TSR. N° 89; Lire15000<br>DPDM/14 (CXL51-1.ZIP, CXL51-2.ZIP, CSR-1.ZIP, CSR-2.ZIP, CSR-2.ZIP, CLibreria C<br>TCXL\*, Libreria C \*C Spot Run\*. N° 90; Lire 15000<br>DPDM/15 (DCURSE12.ZIP, TE
- TESS110.ZIP) Libreria C "dCurses", Ambiente di sviluppo per programmi TSR. N° 90; Lire15000
- 
- DPDM/16 (TCHK21.ZIP, TCHK21EX.ZIP, TCHK21NG.ZIP) Libreria C \*TCHK\*, Esem<br>Ibreria \*TCHK\*, Norton Guides \*TCHK\*, N° 90; Lire 15000<br>DPDM/17 (SUPER 150.ZIP, AECLIP.ZIP, LASTHELP.ZIP, PROCLIP2.ZIP,<br>CLIPGRAF.ZIP, PRNLIB.ZIP) Lib Graphics, Libreria Clipper Printer. Nº 94; Lire15000
- DPDM/18 (AWK212.ZIP, AWKSRC.ZIP, GAW210.ZIP, G210DOC.ZIP) Ambiente d<br>sviluppo AWK. N° 95; Lire 15000 DPDM/19 (HDMIV108.ZIP, SD154.ZIP, SHEZ54.ZIP) Hard Disk Manager, Stupend DOS,
- Shell per files .ZIP. N° 96; Lire 15000 DPDMI20 (BOOT201.ZIP, EE2.zIP, CNFMT106.ZIP,EASY31.ZIP, FORMQMI62.ZIP)
- Cambia configurazione al Boot, Environment Editor, 3 Programmi per formattazione disco; Nº 99; Lire 15000

*Nota: E' importante specificare in sede di richiesta il supporto desiderato, rappresentato da dischi da* 5.25" *03.5"*